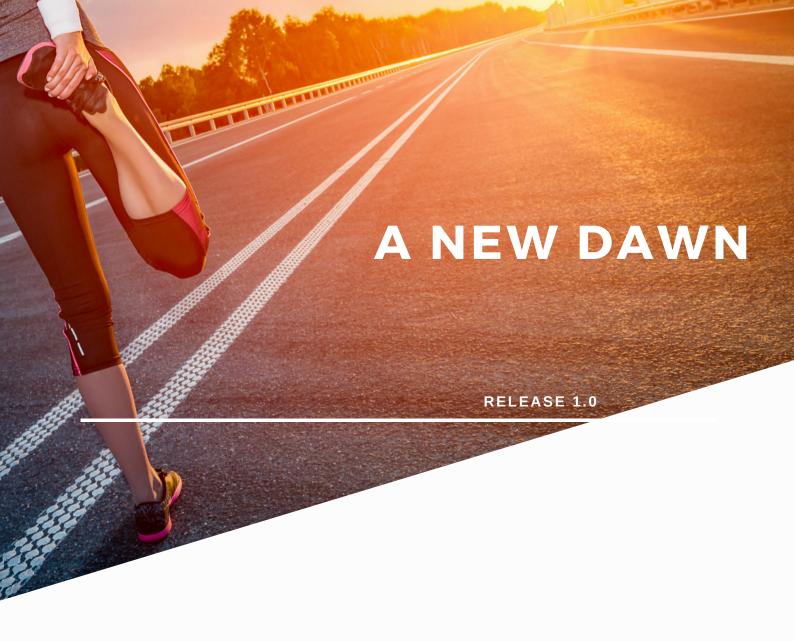

# **CLASS PARTY BOOKINGS**

FOR USE WITHIN GLADSTONE360, CONNECT & MOBILEPRO

JUNE 2020

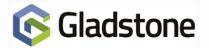

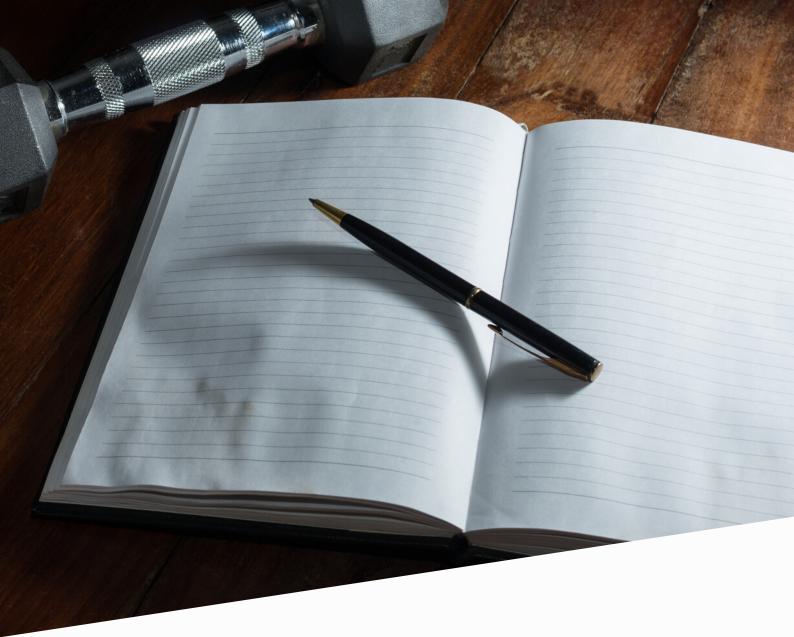

Class (Reservation) Party Booking functionality supports the ability to book customers and/or non-members into a class in a single transaction.

Existing members may book both themselves and/or a party of non-members into a class using applications such as MobilePro or Connect. At site, Plus2 or Gladstone360 users may book any number of members or non-members into a supported Party Booking up to the maximum limit.

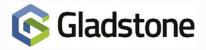

#### **Configuration for Plus2**

Prior to using the Class Party Booking functionality, the following configuration must be completed within Plus2:

Sign into Plus2 and navigate to **Configuration > Bookings > Reservations** 

Locate and modify an appropriate class for which to utilise Class Party Bookings

Within the General Details tab, involve Party Bookings

| 🚱 Reservation                 | x                                                                  |
|-------------------------------|--------------------------------------------------------------------|
| <u>G</u> eneral Details Dates | Products Payments More Details Subscriptions Bestrictions Host Web |
| ID                            | CL0001                                                             |
| Description                   | Climbing Intro Series #1                                           |
| 2nd Language<br>Description   | Welsh Climbing Intro #1                                            |
| Activity Group                | A5006                                                              |
| Calendar                      | CL0001                                                             |
| Duration                      | 60 (Minutes)                                                       |
| Start Frequency               | (Minutes)                                                          |
| Max. Bookees                  | 10                                                                 |
| Min. Bookees                  | 0                                                                  |
| Site                          | ABBE                                                               |
| Free Search Period            | 120 (Minutes)                                                      |
| Swipe Check Period            | 1 (Hours)                                                          |
| Ticket                        | Wristband                                                          |
| Party Bookings                |                                                                    |
| Waiting List                  |                                                                    |
|                               |                                                                    |
|                               | Save Cancel                                                        |

To allow customers to book online, ensure **Web Bookable** is selected within the **Web** tab.

#### Click Save

Consider which Price Levels are to be offered for the additional non-member bookees. To determine this, navigate to **Configuration > Financial > Price Levels.** 

Upon opening a desired Price Level, ensure **Applicable** to section has **Non-Members** invoked.

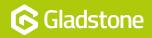

## **Class Party Bookings: An Overview**

| Q | 🛐 Price Levels              | ×                 | 5 |
|---|-----------------------------|-------------------|---|
|   | General Details             | Loyalty Age Range |   |
|   | ID                          | ADLNM             |   |
|   | Description                 | Adult N M         |   |
|   | Infringement<br>Price Level | ADLNM             |   |
|   |                             | Applicable To     |   |
|   | _                           | Members           |   |
|   | C                           | Non-Members       |   |
|   | _                           |                   |   |

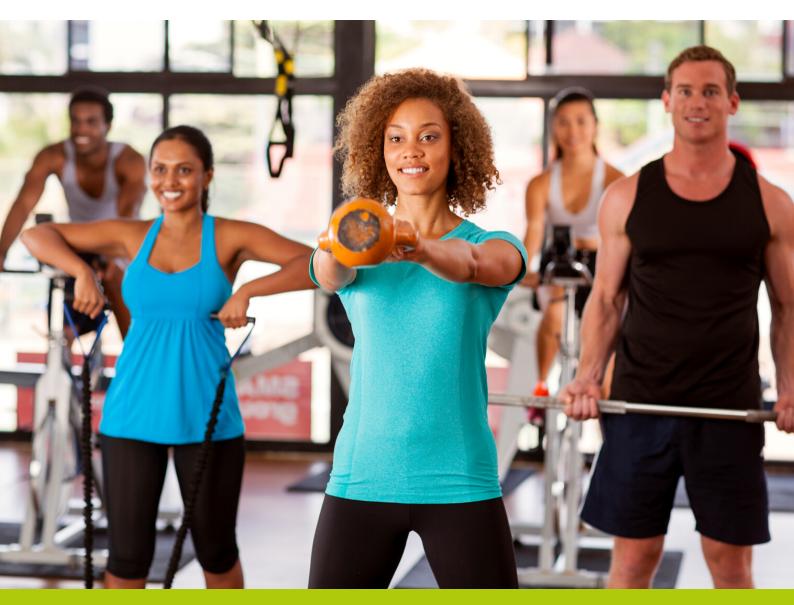

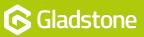

#### **Configuration for Gladstone360**

There is no additional configuration required within Gladstone360 to utilise Class Party Bookings. Where Plus2 has been correctly configured, Classes supporting Party Bookings will be displayed automatically within the Bookings section inside the CheckIn screen.

The screenshot below shows the new tab introduced alongside **Make Bookings** to **Make Party Bookings**. Standard classes and Party Booking Classes cannot be booked in the same user journey.

| Make Bookings | Make Party Bookings |   |                        |
|---------------|---------------------|---|------------------------|
| Ê             | Classes daily       |   | Activities by location |
| Ê             | Classes weekly      |   | Activities by type     |
| Ê             | Classes by type     | 0 | Courses weekly         |
| <i>≣</i>      | Activities          | 0 | Courses by type        |

Three options provided to the end user allow include the options to view **Party Bookings Weekly, Party Bookings Daily** or **Party Bookings By Type**.

| Make Bookings Make F | Party Bookings |            |                        |
|----------------------|----------------|------------|------------------------|
| Party boo            | kings weekly   | 2 <u>1</u> | Party bookings by type |
| Party boo            | kings daily    |            |                        |
|                      |                |            |                        |
|                      |                |            |                        |

Upon making a selection, users may choose one or more classes to book simultaneously. This replicates the same functionality as when making standard class bookings.

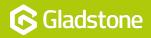

## **Class Party Bookings: An Overview**

|         | ity Weekly - Abbotts Sports Centre        |             |                                   |      |             |  |             |    |             |             |
|---------|-------------------------------------------|-------------|-----------------------------------|------|-------------|--|-------------|----|-------------|-------------|
|         |                                           | ≮           | ٤                                 | 22/0 | 02/2019     |  | >           | 21 |             |             |
| Today 0 | Sat 23/02 4                               | Su          | a 24/02 4                         | _    | Mon 25/02 0 |  | Tue 26/02 0 |    | Wed 27/02 0 | Thu 28/02 0 |
|         | 09:00 - 10:00<br>CLIMBING INTRO SERIES #1 |             | 1:00 - 10:00<br>G INTRO SERIES #1 |      |             |  |             |    |             |             |
|         | ♥ Sports Hall X4<br>■ 8/10 [£10,00]       | 우<br>앞 6/10 | Sports Hall X4<br>[10.00]         |      |             |  |             |    |             |             |
|         | 10:00 - 11:00<br>CLIMBING INTRO SERIES #2 |             | 0:00 - 11:00<br>G INTRO SERIES #2 |      |             |  |             |    |             |             |
|         | € Sports Hall X4<br>19:3710 [£10,00]      | 우<br>됕 0/10 | Sports Hall X4<br>E10.00          |      |             |  |             |    |             |             |
|         | 11:00 - 12:00<br>CLIMBING INTRO SERIES #3 |             | 1:00 - 12:00<br>G INTRO SERIES #3 |      |             |  |             |    |             |             |
|         | ₽ Sports Hall X4                          | Ŷ           | Sports Hall X4                    |      |             |  |             |    |             |             |

If using the Non-Member record to make a booking, the user may select the Price Level for the individual and will be asked to input the Non-Members details.

When specifying the additional bookees, the **Manage Bookees** screen is displayed. This allows the user to enter the number of Non-Member bookees in the party to book for each of the available Price Levels. In addition, the user may specify whether the individual making the booking is included in the party.

| ✓ Climbing Intro Series #1 : Saturday 23/02/2019 09:00 |        |                     |
|--------------------------------------------------------|--------|---------------------|
| Include Cedric Cash                                    | £10.00 | Yes                 |
| Adult N M                                              | £10.00 | <b>-</b> 1 <b>+</b> |
| Junior N M                                             | £5.50  | <b>-</b> 2 +        |
| Senior N M                                             | £10.00 | - 0 +               |
| Staff                                                  | £7.50  | - 0 +               |
| Standard Rate                                          | £12.00 | - 0 +               |

Upon confirming the booking, the classes are added to the Basket for payment. Within the Basket, summary information is displayed which may be expanded for further detail.

| Sales | Event Log Bookings 0 Basket 2 Access            |        |          |                  |
|-------|-------------------------------------------------|--------|----------|------------------|
|       | Item                                            | Price  | Quantity | Total Remove all |
| 101   | Climbing Intro Series #1<br>23/02/2019 at 09:00 | £20.00 | 1        | E20.00 Remove    |
|       | Cedric Cash @ Adult N M                         | £10.00 | 1        | £10.00           |
|       | Adult N.M.                                      | £10.00 | 1        | £10.00           |
| ٠     | Climbing Intro Series #2<br>24/02/2019 at 10:00 | £40.00 | 1        | £40.00 Remove    |

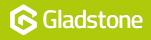

#### **Configuration for Connect and MobilePro**

As for standard classes, Class Party Bookings are presented for booking on Connect and MobilePro when configured as Web bookable in Plus2. MobilePro additionally requires that the Activity Group of the class is added to the booking module in the MobilePro Cockpit.

Additional configuration for both Connect and MobilePro can be found in **GMC > Configuration Manager > Member Facing Global.** 

| lect a Function:         |                                                                               |                                 |
|--------------------------|-------------------------------------------------------------------------------|---------------------------------|
| Home                     | Configuration Manager                                                         |                                 |
| Business Process Manager | Configuration<br>Please use the options below to configure Gladstone products |                                 |
| Configuration Manager    | Member Facing Global - MemberFacingGlobal                                     | - 🚹                             |
| Introduction             | Configuration Bookings Price Level Descriptions Password Encryption           |                                 |
| Configuration            | Sexpand All Collapse All                                                      | Reset Save                      |
| Security Configuration   | > Activity                                                                    |                                 |
| Plus2 Connect Config     | Class Configuration Global Settin                                             | ngs used in class configuration |
| С                        | Class Party Booking Price Levels Price levels and max numbers to              | o be available globally for cl  |
|                          | Linked Member Bookings Global settings to con                                 | trol linked member booking      |
|                          | > Online Services Consent Settings Settings which co                          | ntrol online services consen    |
|                          | Secure Password Sending which o                                               | ontrol member login securit     |
|                          | Sexpand All Collapse All                                                      | Reset Save                      |

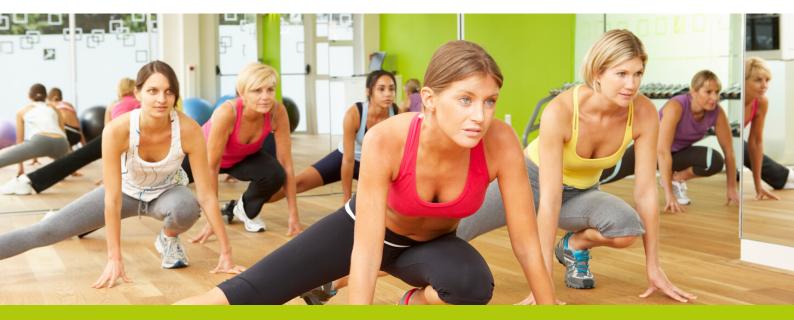

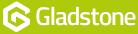

Class Party Bookings Price Levels section allows the user to configure the following:

- **Price Levels offered to customers**. These may differ from Price Levels available within Plus2 or Gladstone360 allowing the strict control of which Price Levels are allowed for use online.
- **Max bookees per Price Level**. Each Price Level may be limited to a max number per booking.

| Max no. per Price Level |            |              |
|-------------------------|------------|--------------|
| 8                       |            | 6            |
| * Price Level           |            | A            |
|                         |            |              |
|                         | Copy Group | Remove Group |
| Max no. per Price Level |            |              |
| 4                       |            | 0            |
| * Price Level           |            |              |
|                         |            | A            |
| ADLNM - Adult N M       |            | U            |
|                         | Copy Group | Remove Group |

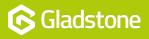

### **Party Booking Functionality in Connect**

Members may book themselves and additional individuals into the class as shown below:.

| Sat 2 Mar, 09:00<br>(60 mins) | Leo Houlding<br>£12.00  | Include Remove      |
|-------------------------------|-------------------------|---------------------|
|                               | Adult N M<br>£10.00     | <b>-</b> 2 <b>+</b> |
|                               | Junior N M<br>£5.50     | <b>-</b> 5 <b>+</b> |
|                               | Senior N M<br>£10.00    | - 0 +               |
|                               | Standard Rate<br>£12.00 | - o +               |
|                               | £12.00                  |                     |

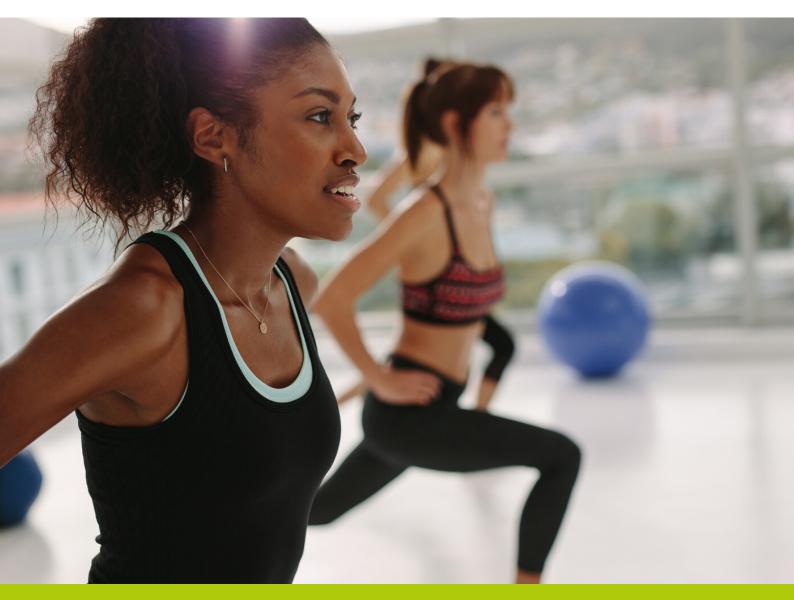

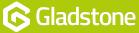

## **Class Party Bookings: An Overview**

#### Part Booking Functionality in MobilePro

Members may book themselves and additional individuals into the class using **ADD MORE PEOPLE**. This link is automatically displayed on supported Party Booking Classes as shown below.

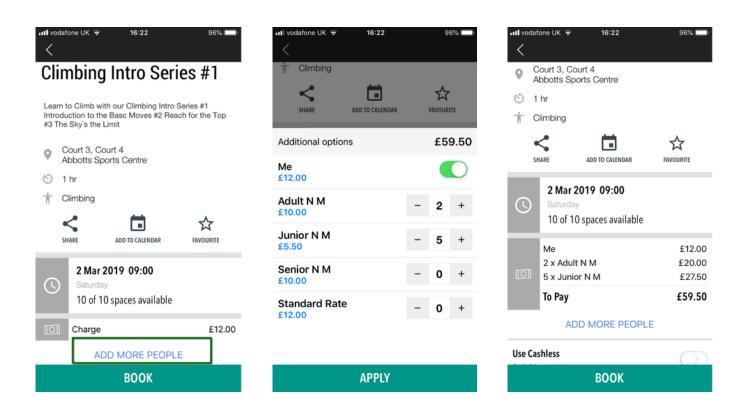

### Limitations

- Users are able to Cancel but not Move bookings. A cancellation and new booking would be required to move a booking from one class to another.
- Modifying the booking is not supported. If there is a need to increase/decrease the numbers
- in the party, a new booking must be made.
- Waiting Lists for party classes are not supported.

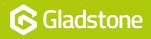

Gladstone Hithercroft Road Wallingford Oxfordshire OX10 9BT

www.gladstonesoftware.co.uk Sales@gladstonesoftware.co.uk

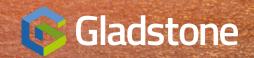